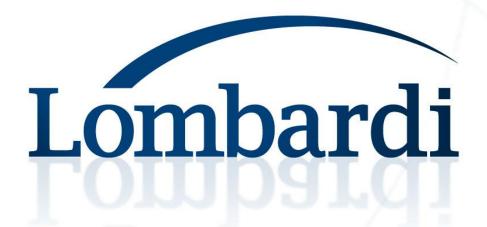

Effective GWT: Developing a complex, highperformance app with Google Web Toolkit

### Examples

Code for the examples is available from development.lombardi.com

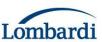

### GWT – What and Why?

- GWT is a toolkit that allows you to write Java code that will be compiled into JavaScript and executed client side in a user's browser.
- You can use your favorite Java based tools to develop, test and debug your web application.
- It handles some of the differences between how different browsers handle JavaScript and the HTML DOM so you don't have to.
- The compiler optimizes JavaScript allowing you to write faster than possible JavaScript.
- Can integrate with existing JavaScript code and libraries.

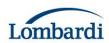

To provide some context if you've not seen Blueprint before

# **QUICK DEMO**

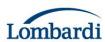

UI Development is an infinite capacity for taking pains

# **UI DEVELOPMENT**

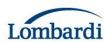

#### Wireframe

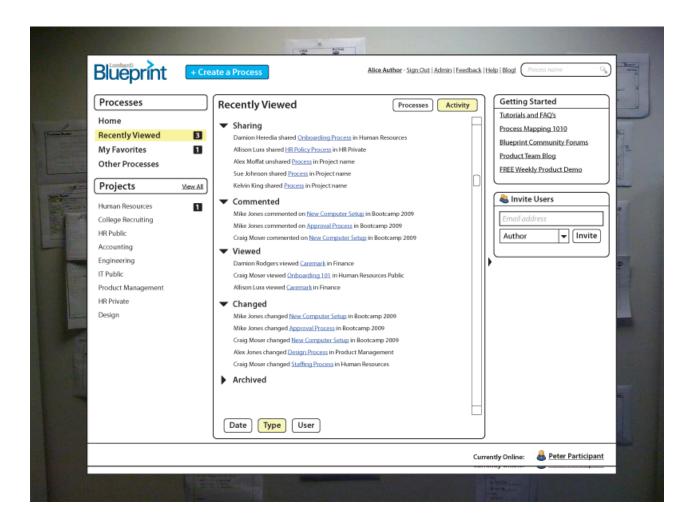

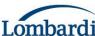

#### **Interaction Mockup**

- Still an open question for us.
- We use PowerPoint or Keynote at the moment.
- Investigating iPlotz

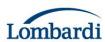

## High Fidelity Mockup

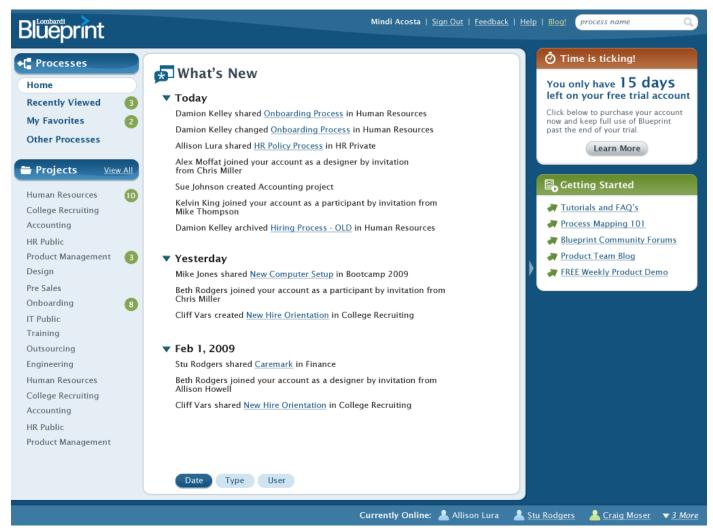

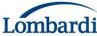

### Going to code

- Be involved in the design.
- You need to know CSS and the HTML DOM.
- Fundamentally.
  - What's the appropriate DOM structure?
  - How create and manipulate with GWT?
- GWT removes browser specific JS and DOM issues
  - But you still have to deal with cross browser CSS
  - And the browser quirks

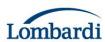

### **Example UI**

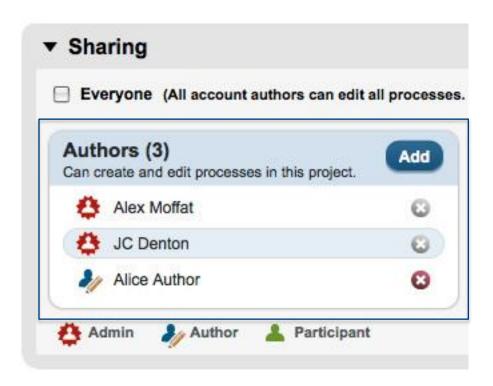

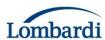

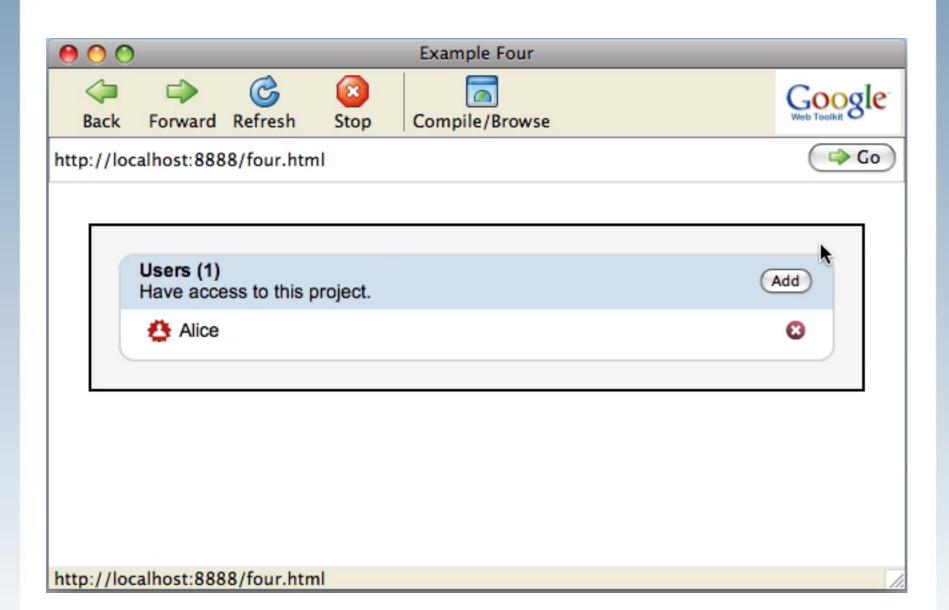

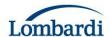

Users (5)

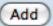

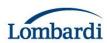

#### Users (5)

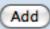

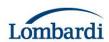

#### Users (5)

```
Add
```

```
<div> <div> <!-- FlowPanel --> </div> <div> <!-- FlowPanel --> </div> </div> </div>
```

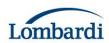

#### Users (5)

```
Add
```

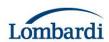

### Building the header (1)

```
private Widget buildHeader(ClickHandler buttonHandler) {
    Label authorCount =
        new Label (messages.numberOfAuthors(0));
    Label description =
        new Label (messages.authorsDescription());
    FlowPanel left = new FlowPanel();
    left.setStyleName("left");
    left.add(authorCount);
    left.add(description);
    addButton = new Button(messages.add());
    addButton.addClickHandler(buttonHandler);
```

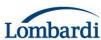

### Building the header (2)

```
FlowPanel right = new FlowPanel();
right.setStyleName("right");
right.add(addButton);

FlowPanel header = new FlowPanel();
header.setStyleName("header");
header.add(left);
header.add(right);

return header;
```

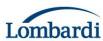

#### **Outer Panel**

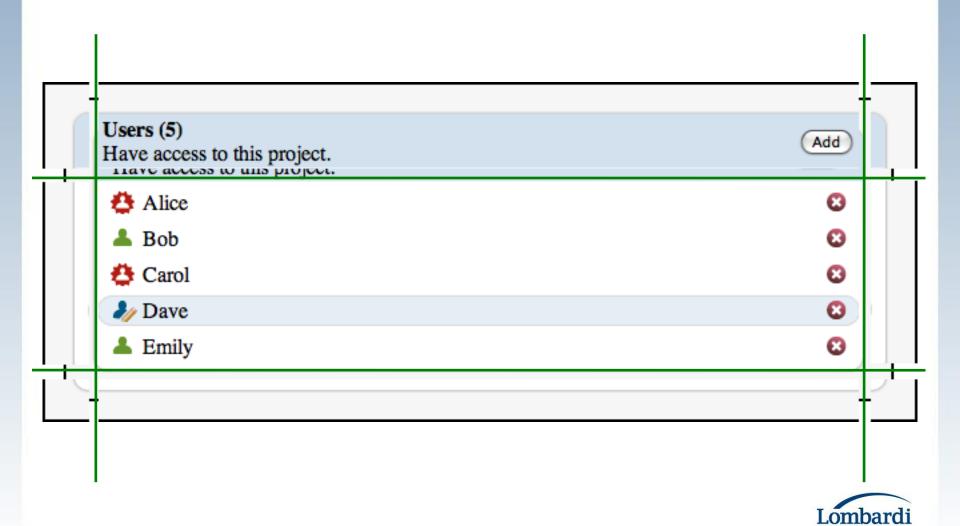

#### **Outer Panel**

```
public class RoundedContainerWithHeader
  extends Composite {
    public RoundedContainerWithHeader(Widget header,
        Widget content) {
        this.header = header;
        this.content = content;
        DecoratorPanelWithHeader panel =
          new DecoratorPanelWithHeader();
        initWidget(panel);
        setStyleName("roundedContainerWithHeader");
```

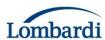

#### Rounded Corners CSS

```
.roundedContainerWithHeader .topLeft {
    background-image: url("images/top_left.gif");
    background-repeat: no-repeat;
    width: 12px;
    height: 43px;
}
.roundedContainerWithHeader .topCenter {
    background-image: url("images/top_repeat.gif");
    background-repeat: repeat-x;
    height: 43px;
}
```

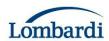

## Handling Window Resizing

- The content in the center cell reveals a resizing issue.
- With static HTML you're limited to what you can achieve with CSS.
- With GWT you can do programmatic layout.
- Listen for the ResizeEvent from the window and propagate sizes down to children.

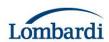

### **Extending DecoratorPanel**

```
private void setHeader(Widget header) {
    DOM.appendChild(getCellElement(0, 1),
        header.getElement());
    adopt(header);
}

public Iterator<Widget> iterator() {
    // Need to return header here.
}
```

http://development.lombardi.com/?p=644

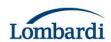

#### List and Row

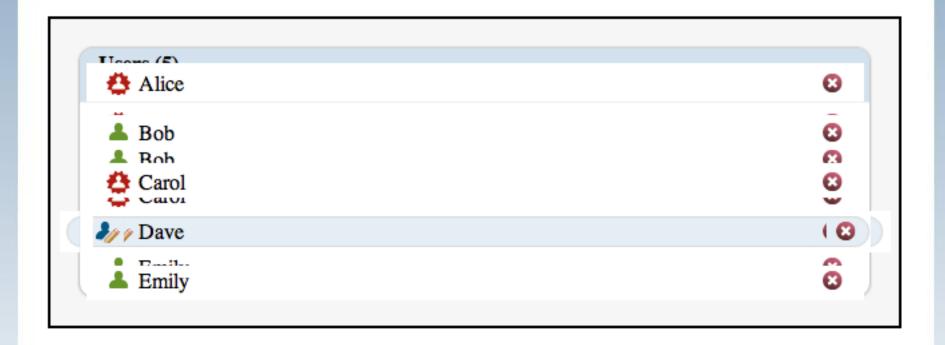

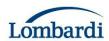

### Highlighting Rows (1)

- Done by adding and removing a CSS class
- Use mouseOver and mouseOut

```
private static MouseOverHandler mouseOverHandler =
  new MouseOverHandler() {
    public void onMouseOver(MouseOverEvent
          mouseOverEvent) {
      Row row = (Row) ((FocusPanel))
        mouseOverEvent.getSource()).getParent();
      row.mouseOver();
};
private void mouseOver() {
  getWidget().addStyleName("focussed");
```

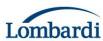

### Highlighting Rows (2)

- Additional class added to row
- Used to set background images

```
.row .rightEndCap {
  float: right;
  width: 10px;
  height: 23px;
  background-color: white;
}
.row.focussed .rightEndCap {
  background-image: url("focus_right_end_cap.gif");
}
```

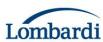

#### Animation

- You must use JavaScript, and therefore GWT (no CSS3 yet)
- A little animation goes a long way.
- Helps users understand the behavior of the application.
- Generally you change
  - Size
  - Position
  - Opacity

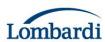

### Fading rows

- Rows fade in when added and out when removed.
- Subclass GWT Animation class
- Each animation has
  - onStart- Some initial processing
  - onUpdate- Called from timer on regular basis
  - onComplete- After animation is finished
  - onCancel If animation is cancelled

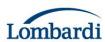

## Fading Rows

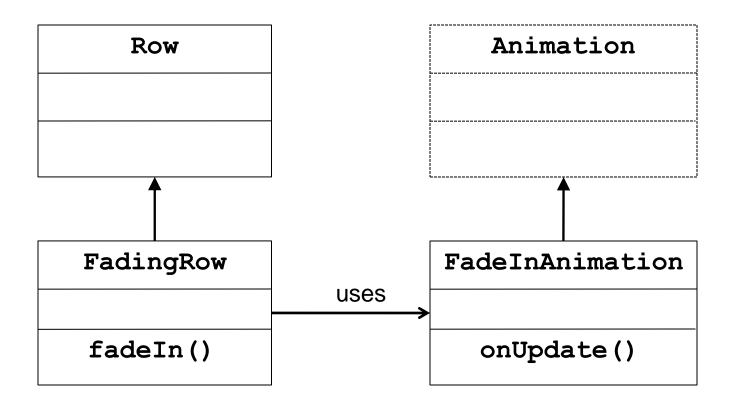

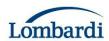

#### Adding the row

```
private FlowPanel listPanel;
...
private void addUser() {
   FadingRow row = new FadingRow(...);
   listPanel.add(row);
   row.fadeIn();
}
```

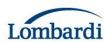

#### Fade In

```
public class FadingRow extends Row {
public void fadeIn() {
  runningAnimation = new FadeInAnimation(this);
  runningAnimation.run(750);
public class FadeInAnimation extends Animation {
private Element e;
protected void onUpdate(double progress) {
  DOMHelper.setOpacity(e, progress);
```

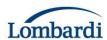

Demo ...

# **PERFORMANCE**

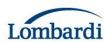

### Original Implementation

- Typical MVC Design
- Created GWT widgets for each item on the diagram and attached handlers to each widget.

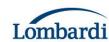

#### This Has Some Problems

- This design is very heavy. It creates lot of Javascript objects including multiple UI widget objects for each item and multiple handler objects.
- Handler objects could have been reused since they provide the appropriate Widget when called.
- But requires attaching handlers to each widget.
- This standard design is used for most of our application, but the diagram was too complicated for it.

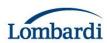

### **New Implementation**

- Goal #1: render as quickly as possible.
- Generate raw HTML in Javascript.
- Use a fly-weight pattern for event handling.
- Two classes and instances for each type of object (Activity, Decision, Line, Swimlane, etc.). One for rendering HTML and one for event handling.
- One handler for the entire diagram.

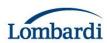

### Rendering

```
StringBuilder buffer = new StringBuilder()
                                            Create a buffer for all the
for each item
    switch (item.type)
        case Activity: ActivityRenderer.render(buffer, item)
DOM.setInnerHTML(rootElement, buffer.toString())
                                    Stuff all of it into the DOM in one go
ActivityRenderer.render(StringBuilder buffer, Activity item)
   buffer.append("<div id='")</pre>
    buffer.append(item.getId())
   buffer.append("' class='activity' style='left:")
    buffer.append(String.valueOf(item.getX())
   buffer.append("px'>")
```

buffer.append(item.getName())

buffer.append("</div>")

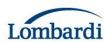

## **Event Handling**

Event bubbles up to the top element and includes the deepest element that was clicked on.

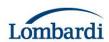

### **Event Handling**

```
Diagram()
    sinkEvents(Event.ONMOUSEDOWN | Event.ONDBLCLICK |...)
                                                 Enable a single handler for
                                                 the entire diagram.
public void onBrowserEvent(Event event)
   Element target = event.getEventTarget();
                                                  on.
    String itemId;
   do {
       itemId = target.getAttribute("id")
       if (itemId == null) {
                                                  Walk up the tree until we
           target = target.getParentElement()
                                                  find the root element for
                                                  the item.
    } while (itemId == null);
                                                  Let the specific handler
    int type = getType(itemId) ◀
                                                  handle the event.
   EventHandler handler = getHandler(type)
    switch (event.getTypeInt()) {
       case Event.ONMOUSEOVER: handler.onMouseOver(event, itemId)
```

#### Event Handling...Need Some Help

- All we have to work with after rendering is HTML (the DOM).
- Need useful data structures to handle events.
- Construct those data structures <u>later</u> after rendering by using the information in the DOM.
- Data structures can be simpler than a complete UI Widget.

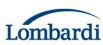

#### Event Handling...Need Some Help

```
public void setRenderedHTML(String html)
                                          All the HTML for the diagram
    DOM.setInnerHTML(root, html)
    DeferredCommand.addCommand() {
       public void execute()
                                        Execute deferred to allow the
            createCache()
                                        browser to display the HTML
}
public void createCache() {
    for (int index; index < root.getChildNodes().getLength(); index++) {</pre>
        Element item = root.getChildNodes().getItem(index);
        String id = item.getAttribute("id");
        int x = item.getStyle().getProperty("left");
        new DiagramObject(id, x, y, ...
                           The DOM has all the data we
                            need
```

#### When All Else Fails

- Dual compile your code to Javascript and Java bytecode.
- If code is too slow to run on the client, run it on the server.
- The Java VM is \*much\* faster than the Javascript engine in IE6 (it's faster in IE7 and FF).
- A simple algorithm:
  - Run the command on the client the first time.
  - If at any point, the average client time is slower than some threshold, run the next command on the server.
  - From then on, run the command on whichever has the best average time.
- For us the RPC interface is almost entirely HTML. This works well since we already have the ability to generate the data structures we need from HTML.

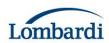

#### Server Side In Action

Demo ...

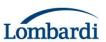

#### Miscellaneous Tips

To save compile time during development, compile only for the browser you're actively working on and only compile the modules you've changed.

```
<module>
     <inherits name='com.google.gwt.user.User'/>
          <source path="client"/>
          <!- ie6, gecko, gecko1_8, safari or opera -->
          <!--
          <set-property name="user.agent" value="ie6"/>
                -->
           </module>
```

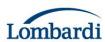

## And Finally...

- Put as many style constants as possible in CSS and avoid calling Element.getStyle().setProperty().
- Avoid using iterators over lists (unnecessary object creation).
- Use IncrementalCommand to handle large lists.
- For performance or non-hosted mode testing create your own "console" using an HTML frame and document.write. You can also use the gwt-log library or the Logging library from the gwt incubator.

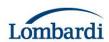

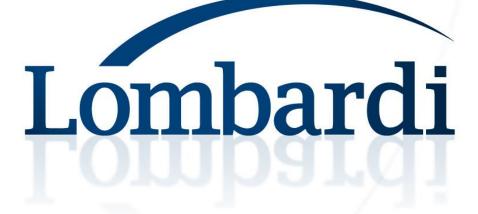